# CS 243 Homework 2

#### Winter 2017

Due Feb. 2, 2017

#### Directions:

- This is a programming assignment. Download the starter code from the course website, complete the task (see "Your Task" below), and submit your code using the submission script on the myth machines.
- You may work alone or in pairs. If you are working in a pair, be sure to supply your partner's SUID to the submit script so they get credit.
- If you need to use late days, just hand in your code up to two days late using the submission script. The submissions are timestamped so your late days will be used automatically.

### 1 Introduction

Your assignment this week is to implement a basic dataflow framework for the JoeQ system. We will provide the interfaces that your framework must support. You will write the iterative algorithm for any analysis matching these interfaces, and also phrase Reaching Definitions and Faint Variable in terms that an implementation of the solver can understand.

We have setup an environment for the programming assignments found [here.](http://suif.stanford.edu/~courses/cs243/hw2/hw2.zip) Download and unpack this archive on your own machine, or in your home directory on a Stanford machine like myth. We will be testing your code on myth machine. **Make sure your code** compiles and runs on myth.

#### 2 Starter Code

We have supplied you with starter code that bundles JoeQ along with files for you to fill in. This directory is organized as follows:

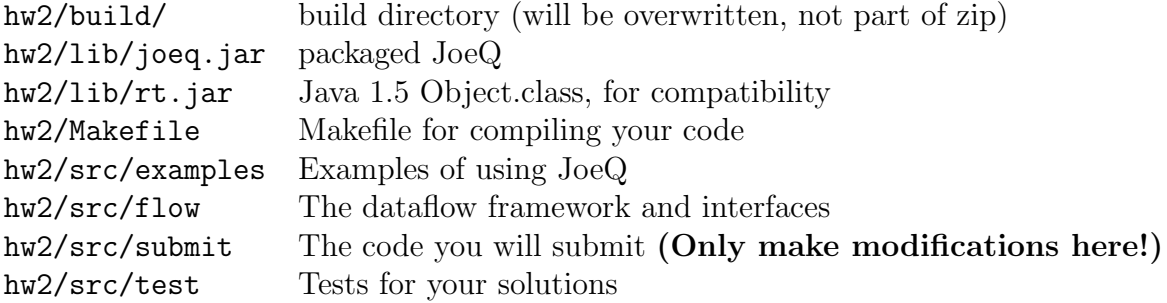

## 3 Getting Started

To run the PrintQuads example from JoeQ, do the following:

```
myth:~$ unzip hw2.zip
myth:~$ cd hw2
myth:~/hw2$ make
myth:~/hw2$ ./run.sh examples.PrintQuads examples.ExprTest
```
To run MySolver using the ConstantProp analysis over a test program called test.Test, invoke the run.sh script on these four classes:

myth:~/hw2\$ ./run.sh flow.Flow submit.MySolver flow.ConstantProp test.Test

Until you write submit.MySolver, this will not compute anything useful.

### 4 Faint Variable Analysis

Definition: A variable is faint if it is not live (dead) or it is only used in computing faint variables.

The lecture introduced the concept of live variable, which can be used to eliminate dead code in a program. Consider the following code

```
int foo() {
1. x = 1;
2. y = x + 2;
3. z = x + y;4. return y;
    }
```
In this example only x and y are live; therefore it is safe to eliminate instruction 3. However, there are many cases where live-variable analysis fails to eliminate dead code. Consider the following programs:

Case 1 Case 2

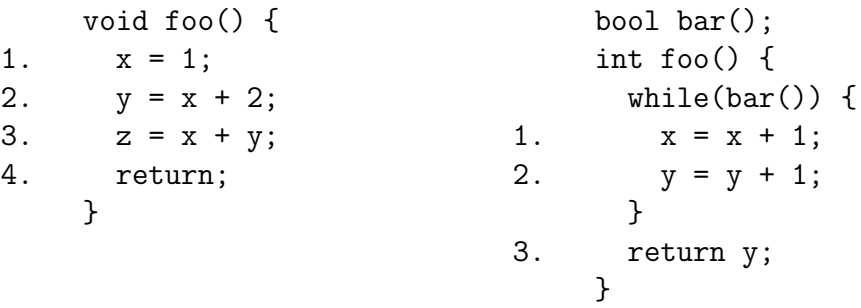

In Case 1, x and y in instruction 1 and 2 are live because it is used in instruction 3. z is not live and can be eliminated. If you apply the liveness analysis again after removing instruction 3, you will find that y is actually dead and can be eliminated. In the third iteration, you will find that x is also dead. A better dataflow analysis should be able to eliminate the three instructions in one pass.

In Case 2, x and y are both live because they are used in statements that define them. However, since the final value of x is never used, instruction 1 could in fact be eliminated.

In this assignment, we assume that faintness of LHS variable will only propagate to RHS variable if the operator is either Operator.Move or Operator.Binary. For example:

#### ADD\_I T12 int, R4 int, R5 int

ADD I is a binary operator; therefore, if T12 is faint then R4 and R5 are faint. Function calls may look like:

```
INVOKEVIRTUAL_I% T8 int, M.Class1.Method(I)I, (R0 Class1, R1 int)
```
INVOKEVIRTUAL I is neither binary or move; therefore, faintness is not propagated. Function calls, writes to fields, and returns are all examples of things that do not propagate faintness, and can cause a variable to not be faint.

#### 5 Your Task

- 1. Fill in the MySolver class so it implements the interface Flow.Solver. Use it to run the constant propagation and liveness algorithms we provide.
- 2. Fill in ReachingDefs so that it executes reaching definitions analysis.
- 3. Fill in Faintness so it executes faint variable analysis.
- 4. Test your faintness implementation by adding test methods to TestFaintness.java. In the comments identify all faint variables and the reason they are faint. Make sure you test your implementation thoroughly. Note that the supplied TestFaintness.out is only a very basic test. You should not submit this file.

### 6 Submission

We **only** want the java files in your  $hw2/\text{src}/\text{submit}$  directory; do not submit the rest of the framework.

To submit your assignment, follow the following steps:

- 1. Copy your src/submit directory to myth.stanford.edu, if you are not already working there.
- 2. SSH into myth.stanford.edu or open a terminal in person.
- 3. cd to the directory containing only the java files you want to submit.
- 4. run /usr/class/cs243/submit in this directory. If you're working with a partner, type:

/usr/class/cs243/submit partner\_SUID

(ex: ./submit jrkoenig) Only one submission is required per pair.

5. If you discover a bug after submitting (and before the due date), simply run the submission script again. We'll take the latest version.

#### 7 Testing your code

The test package contains a Test class that you can use to test your implementation of MySolver and ReachingDefs. The hw2/src/test/ directory contains Test.cp.out, Test.lv.out, and Test.rd.out which are output files for running the ConstantProp, Liveness, and ReachingDefs analyses over the Test class, and similarly for TestTwo.

diff the output of running your MySolver with these out files to test your implementation.

## 8 Hints

- Get started early. This is a sizable project, and you need to familiarize yourself with JoeQ at the same time. If you wait until the last minute, you will not be able to finish.
- Look at the ConstantProp and Liveness classes. You will find techniques that will be useful to you when you formulate your own analyses.
- Read the [JoeQ documentation](https://suif.stanford.edu/~courses/cs243/joeq/) carefully, and don't hesitate to look at the [full javadocs](https://suif.stanford.edu/~courses/cs243/joeq/javadoc/index.html) if you get stuck.
- You might get an error like:

Warning: vm vendor Oracle Corporation is not yet supported, trying default sun13\_

You can ignore this error. It is sent to standard error, so it shouldn't interfere with diff-ing your output for correctness.

- Study the QuadIterator interface carefully. It does a great deal of the work for you. But please take note: if you construct a backward QuadIterator, you must iterate over it with hasPrevious() and previous().
- DataflowObjects are mutable; when in doubt, copy them. When writing reaching definitions, be sure to implement an equals() method, or your code will loop forever.

• The iterator returned by Quad.successors() (resp. Quad.predecessors()) generates null to indicate that the current object has the exit node (resp. entry node) as a successor (resp. predecessor).